Московский Государственный Университет имени М.В. Ломоносова Факультет Вычислительной Математики и Кибернетики Кафедра Математических Методов Прогнозирования

# Задание по практикуму на ЭВМ: «Работа с пакетом "nnet" в системе R»

Выполнила студентка 317 группы Любимцева Мария

2012 год

# Начало работы

Пакет nnet позволяет настраивать и использовать нейронные сети с одним скрытым слоем и multinomial log-linear модели.

Перед началом работы необходимо включить пакет: Пакеты -> Включить пакет... -> nnet

Для демонстрации взята задача классификации пациентов на предмет наличия у них диабета: 1 - нет диабета, 2 - предиабет, 3 - диабет.

```
> #загрузка данных
```
> M<-read.table("diabet for R.txt", header = TRUE, sep = ",")

# Функции пакета

# class.ind(factor class)

#### Описание

На вход подается фактор, полученный из столбца, отвечающего за принадлежность объектов к классам.

На выходе получается матрица размера  $m*k$  (где  $m -$ количество объектов,  $k$  – количество классов). Ее *ij*-й элемент принимает значение 1, если *i*-ый объект принадлежит *j*-ому классу, и 0 в противном случае.

Если воспользоваться терминологией, введенной на АМА, то данная функция строит матрицу, состоящую из характеристических векторов классов эквивалентности.

## Примеры использования

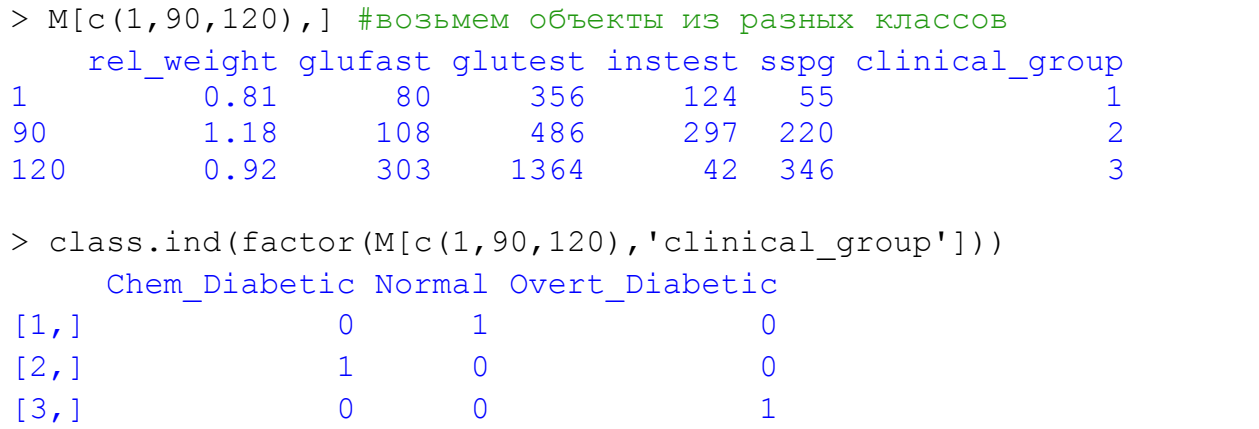

# which.is.max(x)

#### Описание

Возвращает индекс элемента, случайно выбранного из максимальных элементов вектора *x*.

### Примеры использования

```
> which.is.max(c(1, 0, 1, 1, 0, 1))
[1] 3
> which.is.max(c(1, 0, 1, 1, 0, 1))
[1] 6
> which.is.max(c(1, 0, 1, 1, 0, 1))
[1] 4
> which.is.max(c(1, 0, 1, 1, 0, 1))
[1] 1
```
### Описание

Настройка multinomial log-linear модели, используя нейронную сеть.

## Примеры использования

```
> multinom(formula = factor(M1[, ncol(M1)]) \sim.,
data = MI[,-ncol(M1)], subset = ind tr)
# weights: 21 (12 variable)
initial value 119.748739 
iter 10 value 30.620889
iter 20 value 10.496096
iter 30 value 4.719632
iter 40 value 2.812935
iter 50 value 2.405701
iter 60 value 2.335009
iter 70 value 2.283478
iter 80 value 2.162779
iter 90 value 2.109086
iter 100 value 2.050354
final value 2.050354 
stopped after 100 iterations
Ca11multinom(formula = factor(M1[, ncol(M1)]) \sim ., data = M1[, -
ncol(M1)], subset = ind tr)
Coefficients:
  (Intercept) rel weight glufast glutest instest sspg
2 -46.31949 -1.047263 -67.55795 237.2528 2.110525 3.241692
3 -121.99472 -28.191629 180.33115 259.5070 10.029133 13.002593
Residual Deviance: 4.100708 
AIC: 28.10071
```
#### nnet

#### Описание

Настройка нейронной сети с одним скрытым слоем. Возможно два варианта использования.

Параметры:

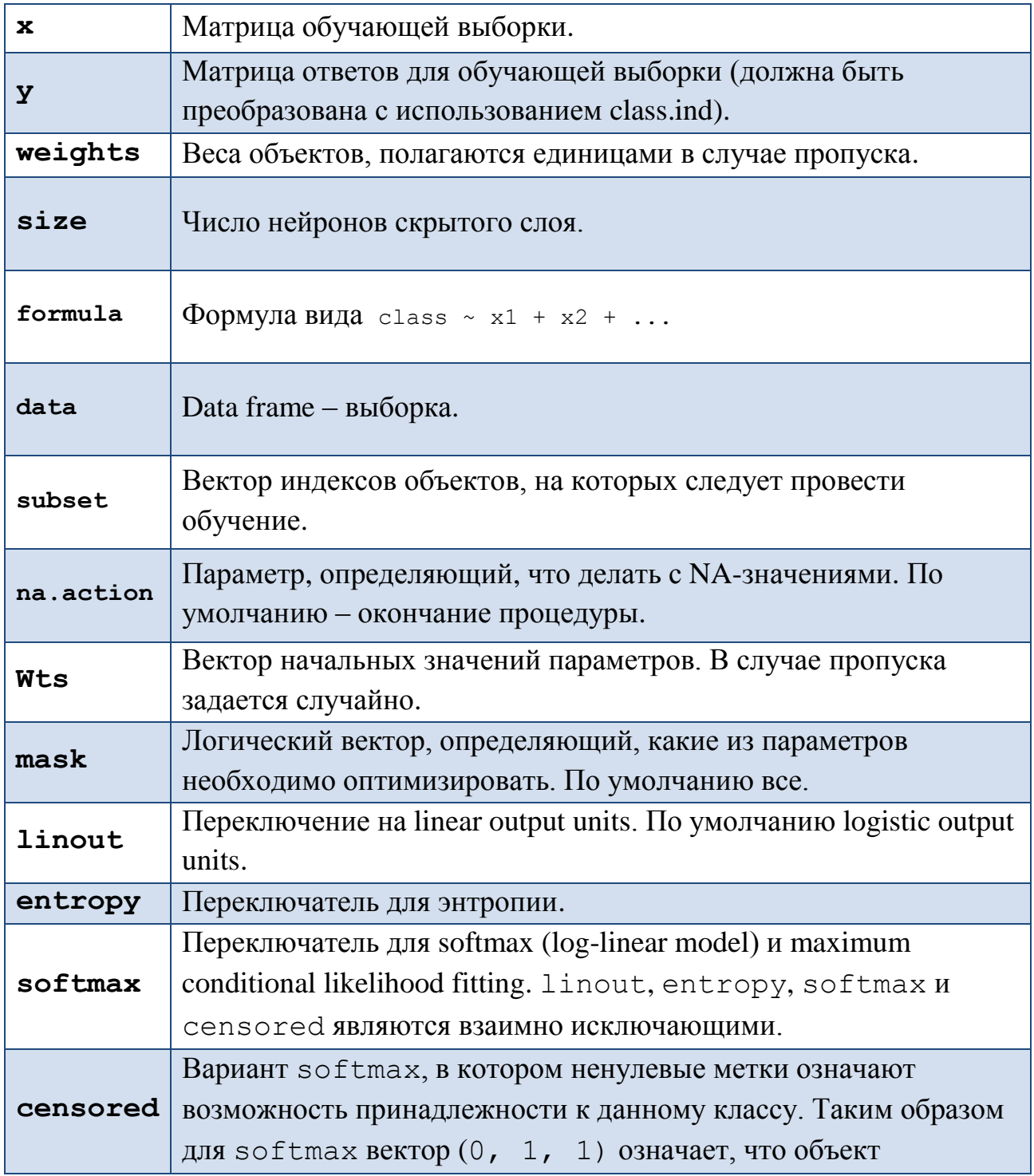

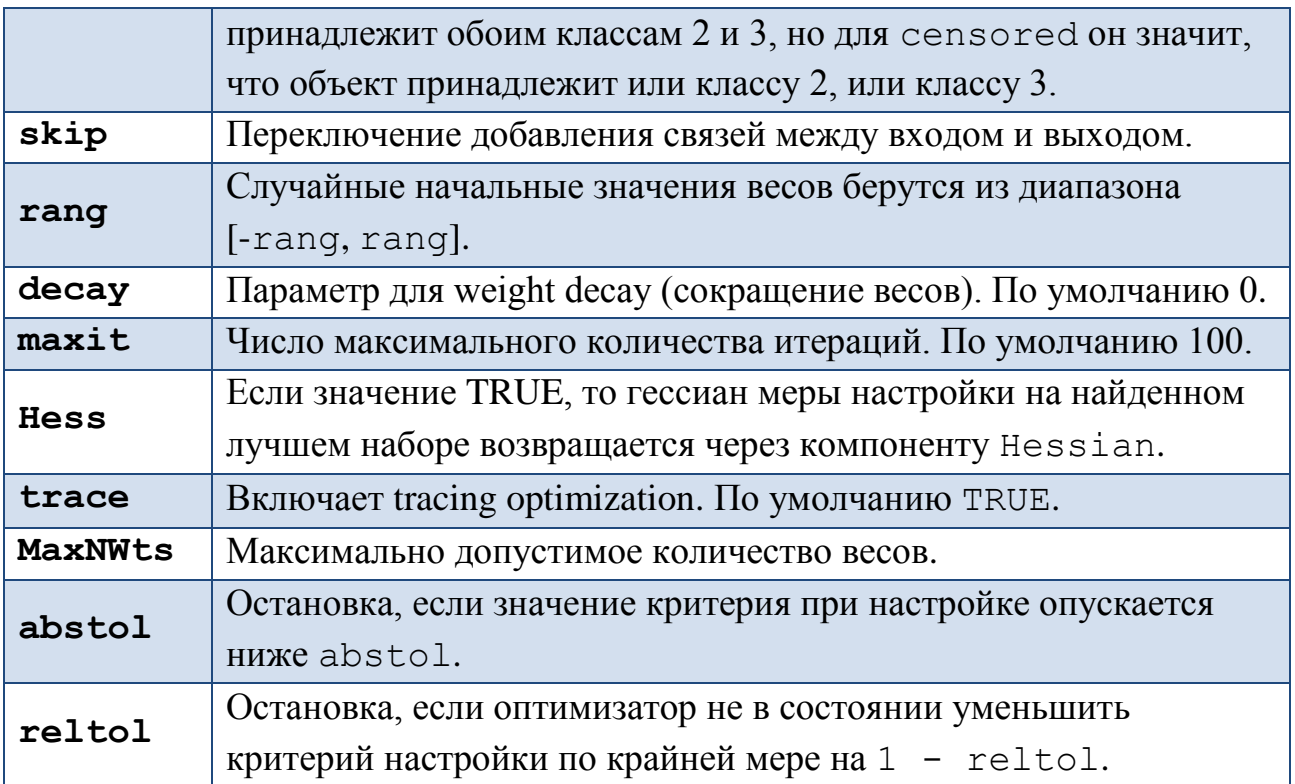

# predict

### Описание

Классификация объекта с помощью настроенной сети

# Примеры использования обеих функций.

```
> TestNet = function (M, num_u) {
++ #выборка случайным образом делится в соотношении 3:1
+ ind = sample(1:nrow(M), nrow(M), replace = F);
+ train = M[ind[-(1:round(0.25*nrow(M)))], -ncol(M)];
+ y tr = M[ind[-(1:round(0.25*nrow(M)))], ncol(M)];
+ y tr ind = class.ind(factor(y tr));
\overline{+}+ test = M[ind[1:round(0.25*nrow(M))], -ncol(M)];
+ y t = M[ind[1:round(0.25*nrow(M))], ncol(M)];
+ y t ind = class.ind(factor(y t));
```

```
+
+ #обучение сети на большей части
+ My net = nnet(train, y tr ind, size = num u);
+ #тестирование на меньшей
+ ans = round(predict(My net, test));
+ 
+ #возвращает количество ошибок на тестовой части, размер 
+ которой в данном случае – 36 объектов
+ return (Num Er(ans, y t ind))
+ }
```
Применение TestNet в таком виде может давать неплохой результат

```
> TestNet(M,50)
# weights: 453
initial value 84.127948 
iter 10 value 58.377427
iter 20 value 48.408303
iter 30 value 48.087930
iter 40 value 43.206240
iter 50 value 42.713290
iter 60 value 42.506362
iter 70 value 42.469849
iter 80 value 42.445111
final value 42.445063 
converged
[1] 6
```
Однако, может случиться следующая неприятность:

```
> TestNet(M,50)
# weights: 453
initial value 190.010556 
final value 109.000000 
converged
[1] 36 #т.е. алгоритм ошибся на всех объектах тестовой выборки
```
В TestNet изменим параметры настройки сети:

```
> My_net = nnet(train, y_tr ind, size = num u, maxit = \overline{1000},
entropy = TRUE, decay = 5e-4);
```
(По результатам экспериментов наилучшего результата удалось добиться именно при entropy  $= TRUE$ ).

Функция помощи в нахождении оптимального значения параметра size числа нейронов в скрытом слое - при помощи метода скользящего контроля. Выдает матрицу размера *mnum\_u\*cv\_it*, где *ij*-ому элементу соответствует количество ошибок на тестовой выборке при size =  $i*10$  на *j*-ой итерации:

```
> NetCV = function (M) {
\ddot{+}+ mnum u = 10; *максимальное число нейронов/10
+ cv it = 10; #число итераций для каждого значения size
+ ans = matrix (numeric (mnum u*cv it), nrow=mnum u, ncol=cv it);
\ddot{+}+ for (i in 1:mnum u) {
+ for (j in 1: cv it) {
+ ans[i,j] = TestNet(M, i*10);
+ }
+ }
+ return(ans);
+ }
```
Результат использования и наглядная демонстрация необходимости нормировки данных:

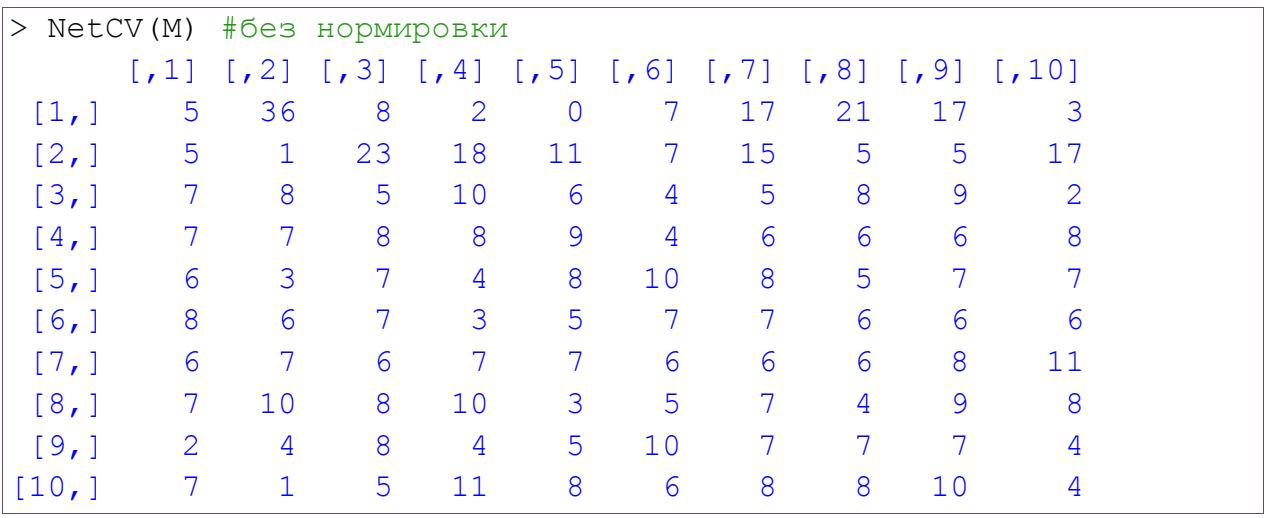

```
> #предварительно пронормируем матрицу по максимуму столбца
> max M = numeric (6)
> max M[6] = 1> for (i in 1:5) max M[i] = max(M[j])> h = rep(max M, nrow(M))> dim(h) = c(ncol(M), nrow(M))> M1 = M / t(h)\mathbf{L}> NetCV(M1)
```
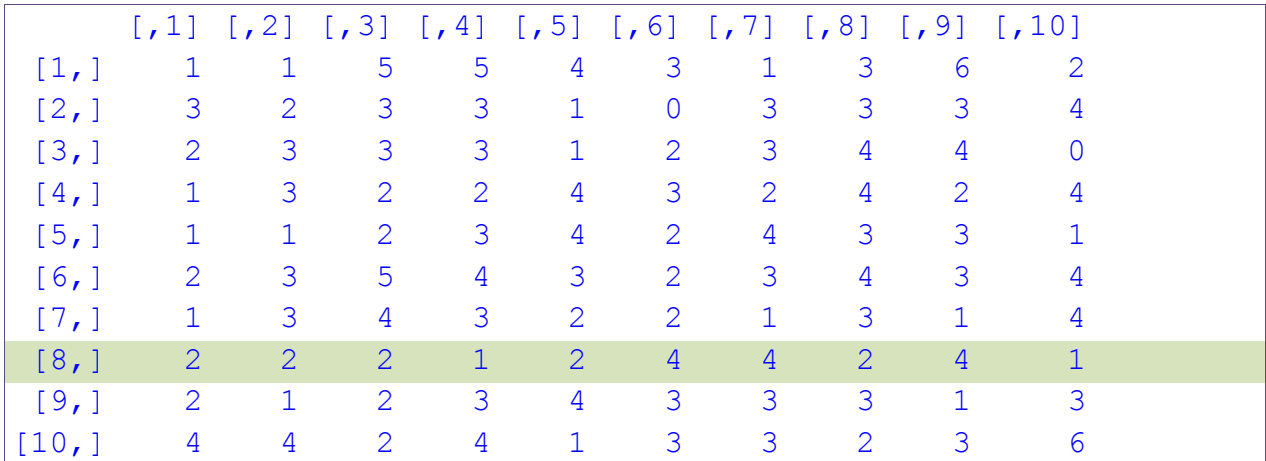

Остановимся на size = 80, так как при этом значении достигается наименьшее среднее количество ошибок по итерациям = 2.4 и наименьшая медиана = 2.0.

Продемонстрируем второй вариант использования функции nnet:

```
> TestNet2 = function (M) {
\ddot{+}+ #разделение выборки на обучение и контроль
+ ind = sample(1:nrow(M), nrow(M), replace = F);
+ ind tr = ind[-(1:round(0.25*nrow(M)))];
\ddot{+}+ #в отличие от первого варианта, на вход подается вся выборка и
+ параметром subset указывается, какая ее часть используется при
+ обучении
+ My net = nnet (factor (M[, "clinical group"]) \sim., data = M[, -
ncol(M)], subset = ind tr, size = 80, maxit = 1000, entropy =
TRUE, decay = 5e-4;
++ #тестирование на контроле
+ ans = predict (My net, M[-ind tr, -ncol(M)], type = "class");
\overline{+}+ #возвращает количество ошибок на контроле
+ return (sum(ans != M[-ind tr, "clinical group"]))
+ }
> NetCV(M1)
> #10 раз прогнали TestNet2
> #результат количество ошибок на каждой итерации
       \begin{bmatrix} 1 \\ 1 \end{bmatrix} \begin{bmatrix} 7 \\ 2 \end{bmatrix} \begin{bmatrix} 7 \\ 3 \end{bmatrix} \begin{bmatrix} 7 \\ 4 \end{bmatrix} \begin{bmatrix} 7 \\ 5 \end{bmatrix} \begin{bmatrix} 6 \\ 1 \end{bmatrix} \begin{bmatrix} 7 \\ 1 \end{bmatrix} \begin{bmatrix} 7 \\ 1 \end{bmatrix} \begin{bmatrix} 7 \\ 1 \end{bmatrix}[1,]2
                   \mathbf{3}\mathbf{3}2
                                         3<sup>1</sup>1\mathbf{1}\mathbf{1}\mathcal{L}2
```
# Список литературы:

- 1)<http://alexanderdyakonov.narod.ru/upR.pdf>
- 2)<http://cran.gis-lab.info/web/packages/nnet/nnet.pdf>
- 3)<http://www.faqs.org/faqs/ai-faq/neural-nets/>
- 4)<http://r-analytics.blogspot.com/>